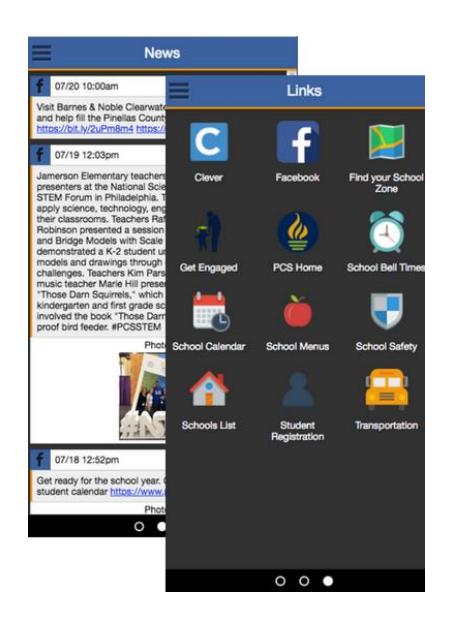

# **The NEW Pinellas County Schools App**

The smartphone app provides easy access to:

- Current Student Grades
- Current Student Attendance
- Recent Student Assignments
- Upcoming Student Assignments
- Relevant Web Links
- Recent Facebook Feeds
- Recent Portal Messages

*The app is available for Android and Apple devices. Download the app today from the Google Play Store or the Apple App Store.*

### Google Play Store **Apple App Store** Apple App Store

Search for "Pinellas County Schools," and select the app. Click the "Install" button. After you install the app, click "Open."

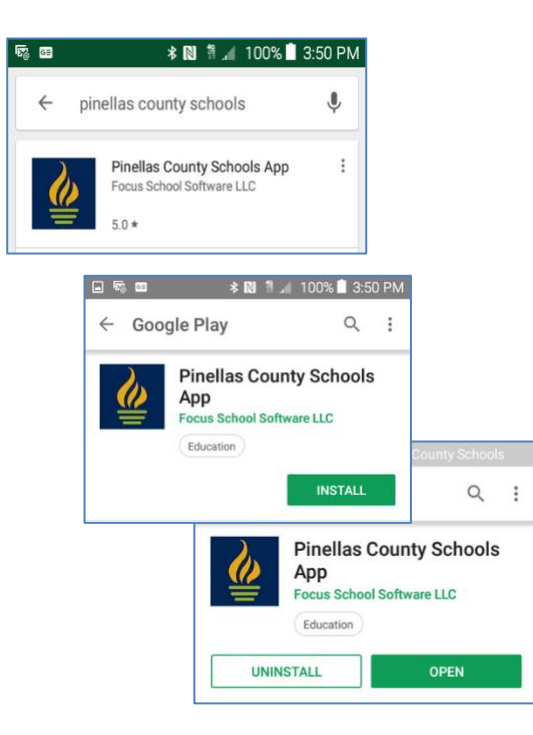

Search for "Pinellas County Schools," and select the app. Click the "Download" icon. After you install the app, click "Open."

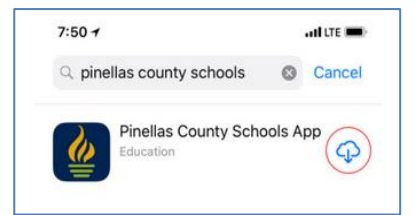

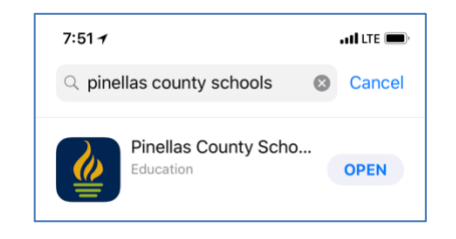

## Login Screen More Info

Use your parent ID and password. For logon issues, please contact the front office staff at your school. To request a new user ID and password, please visit your school or the Student Assignment Office with a valid photo ID.

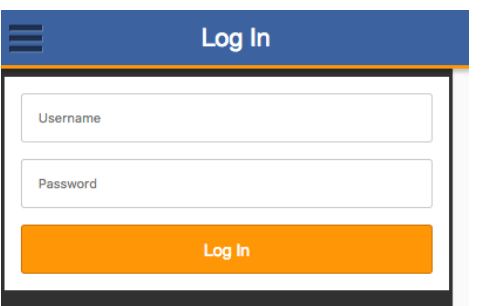

Once you log in, you can select the quarter to view:

- 1. Recent attendance
- 2. Student grades
- 3. Info for each child registered to your account

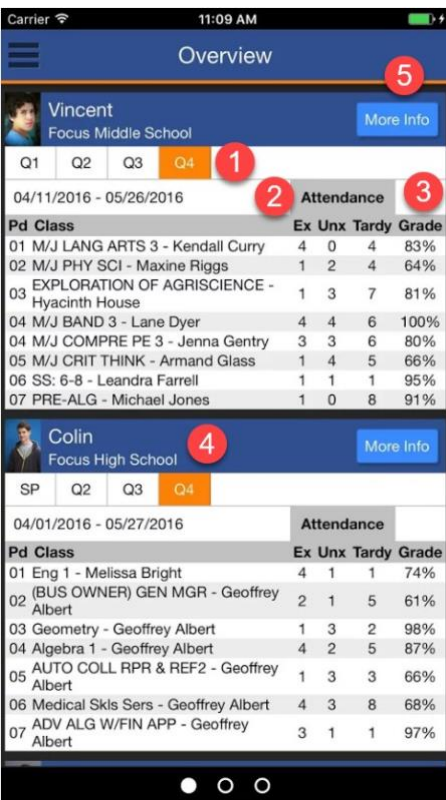

- The "News" tab displays grades for recent assignments.
- The "Planner" tab displays upcoming assignments.

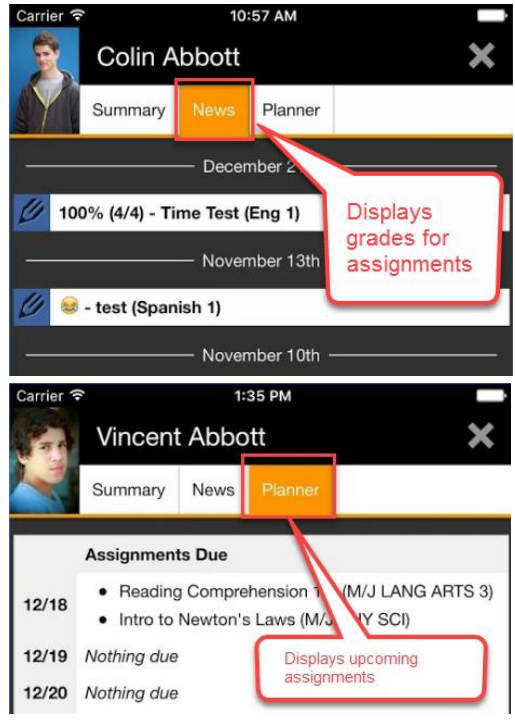

- Swipe left in the App to view news feeds.
- Swipe left again to access web links.

Use  $\bullet$  Settings to select "School News" and "Social Media"

## **Pinellas County Schools**

Need technology help with Focus?

Call (727) 588-6060 (Tech Help).

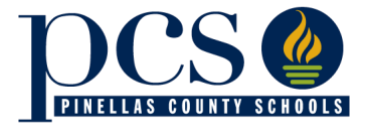